Stand 9/2013

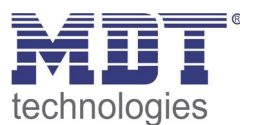

# Technisches Handbuch

 MDT Funk Linienkoppler KNX RF+

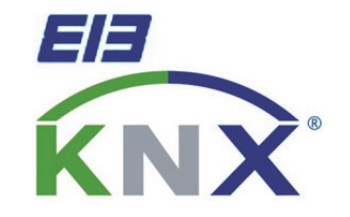

RF-LK001.01

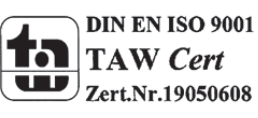

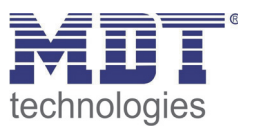

#### 1 Inhalt

 $\overline{\phantom{a}}$ 

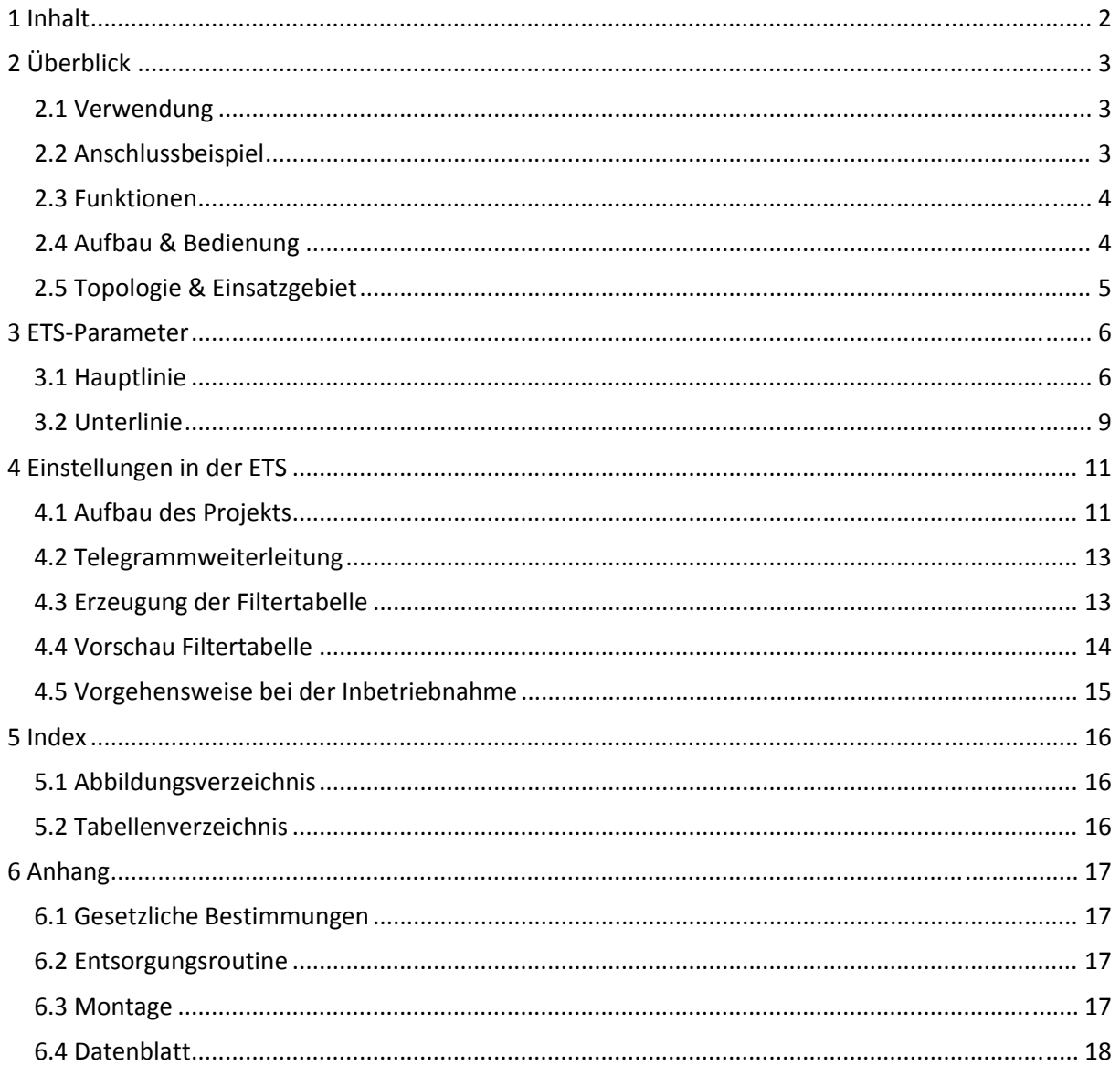

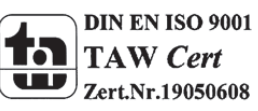

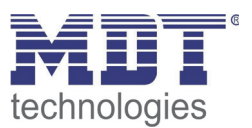

# **2 Überblick**

### **2.1 Verwendung**

Der RF‐LK dient der Herstellung der Verbindung von KNX Twisted Pair Linien zu KNX RF+ Linien. Er fungiert somit als Bindeglied zwischen beiden Übertragungsmedien.

Bei der Übertragung zwischen den beiden Medien kann der Linienkoppler parametrierte Filtereigenschaften auswerten. Diese können wahlweise bestimmte Adressierungsarten blocken oder mit automatisch oder manuell erzeugten Filtertabellen arbeiten.

Der RF‐LK001.01 unterstützt dabei das neue KNX RF+ Protokoll im System Mode und ist in der ETS3/4 Ausgabe oder aber in der ETS5 Ausgabe erhältlich.

Details zur Inbetriebnahme und Betrieb von Funklinien mit dem KNX RF+ Protokoll entnehmen Sie bitte den allgemeinen Informationen zur Funkübertragung, welches unter

http://www.mdt.de/Downloads\_Produkthandbuecher.html heruntergeladen werden kann.

## **2.2 Anschlussbeispiel**

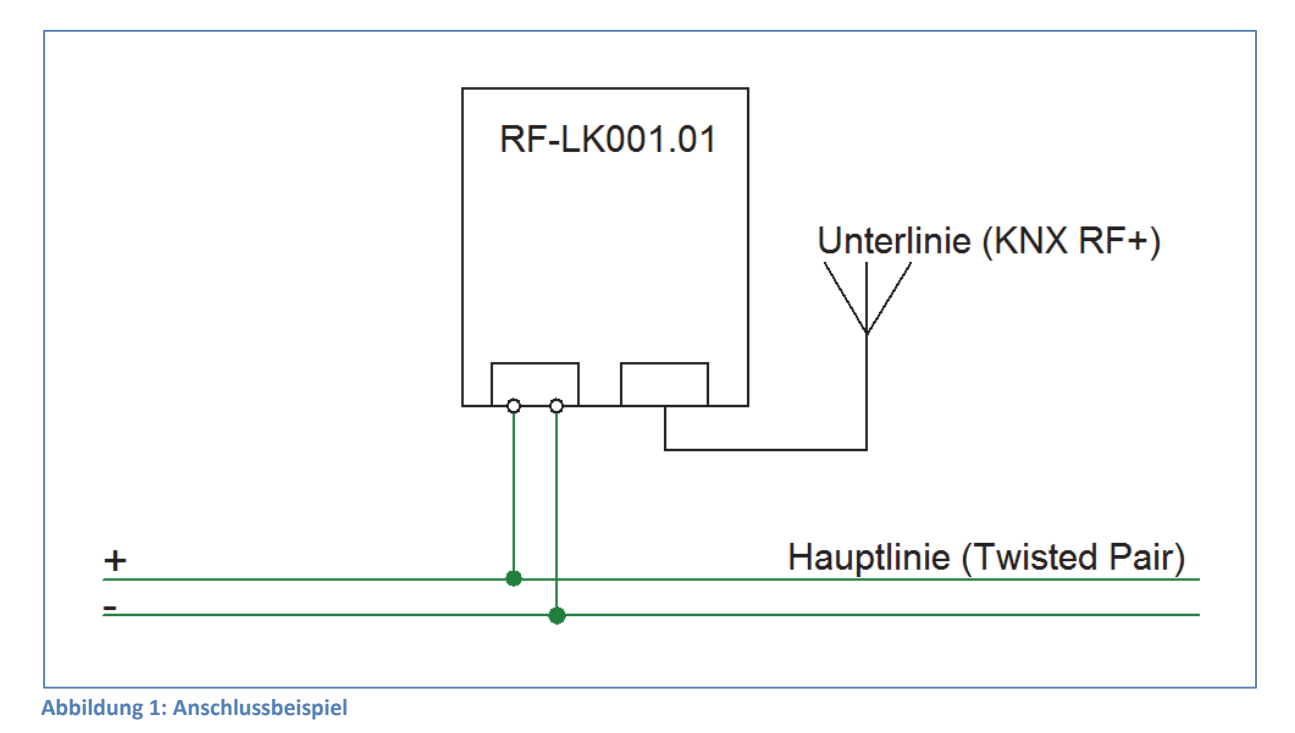

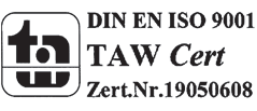

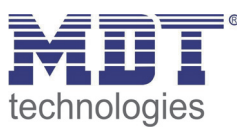

#### **2.3 Funktionen**

Wenn der Koppler Telegramme empfängt (zum Beispiel während der Inbetriebnahme) welche eine Default Adresse als physikalische Adresse nutzen, wird die physikalische Adresse des Empfängers mit der eigenen verglichen und der Router entscheidet dann ob das Telegramm weitergeleitet werden muss oder nicht.

Der Koppler reagiert auf Telegramme mit Gruppenadressen mit den getroffenen Parametereinstellungen. Während des Normalbetriebs (Standardeinstellungen) werden Telegramme durchgelassen welche sich in der Filtertabelle befinden.

Wenn der Koppler keine Bestätigung für ein weitergeleitetes Telegramm empfängt oder wenn ein Bus Gerät einen Übertragungsfehler feststellt, wiederholt der Koppler das Telegramm, je nach Einstellung, bis zu dreimal. Mit den Parametern "Wiederholung bei Fehlern..." kann das Verhalten auf beiden Linien eingestellt werden. Diese Parameter sollten in den Standardeinstellungen bleiben.

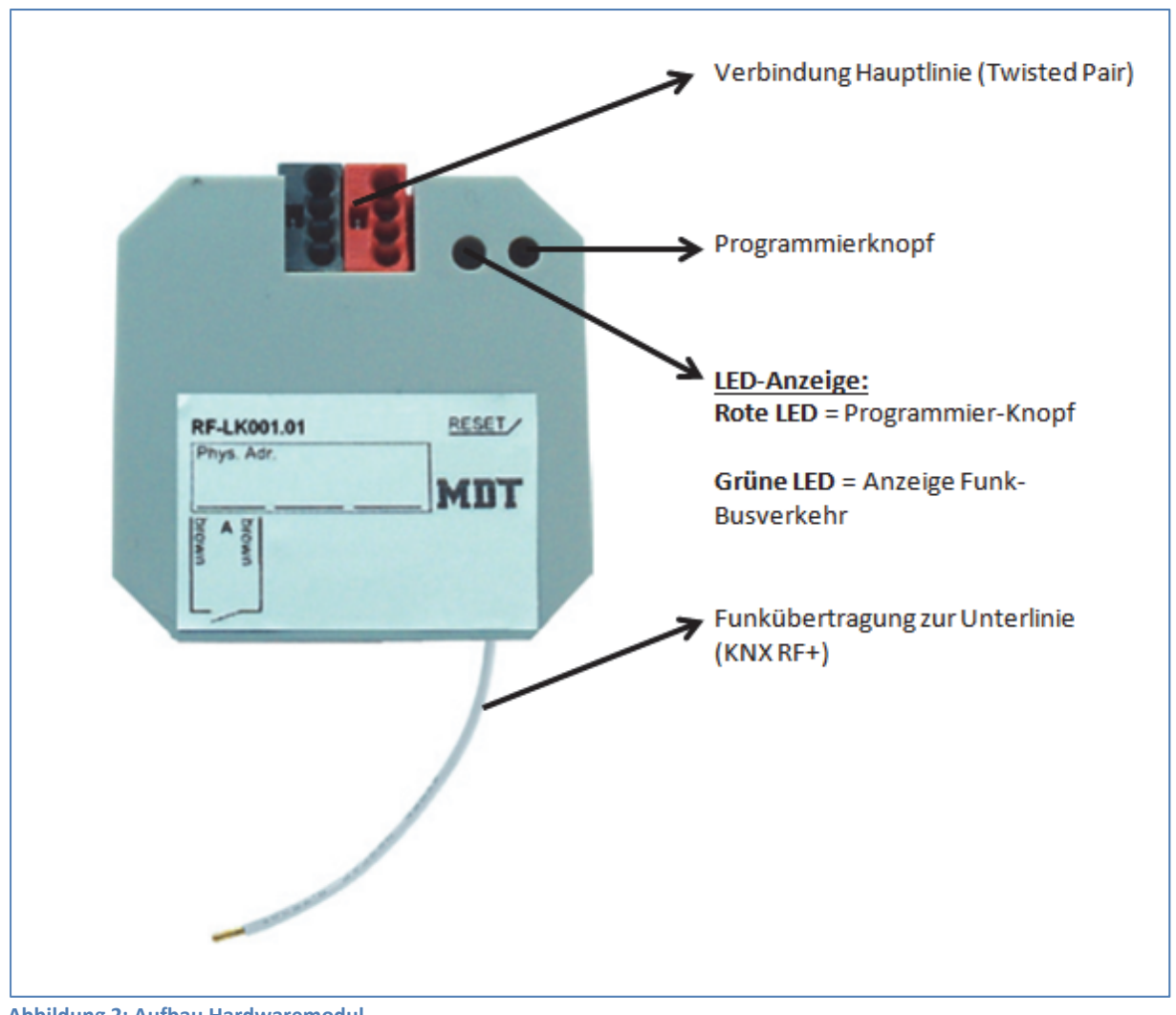

# **2.4 Aufbau & Bedienung**

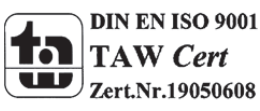

**Abbildung 2: Aufbau Hardwaremodul**

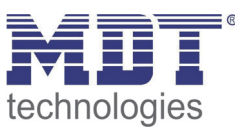

#### **2.5 Topologie & Einsatzgebiet**

Der MDT Funk Linienkoppler findet überall dort seine Anwendungsmöglichkeiten wo KNX Twisted Pair Linien mit KNX RF+ Linien verbunden werden sollen. Dabei setzt der MDT Funk Linienkoppler lediglich die Telegramme von Twisted Pair zu KNX RF+ und umgekehrt um, welche gemäß Einstellungen von dem einem Medium auf das andere übertragen werden sollen. Mit dem neuen KNX RF+ Standard sind somit Gateways, welche früher für die Kommunikation auf Funkseite benötigt wurden, nicht mehr nötig. Die Kommunikation auf der Funklinie erfolgt genauso autark wie auf der Twisted Pair Linie.

Das nachfolgende Bild zeigt eine Beispieltopologie mit Twisted Pair Linie und Funklinie:

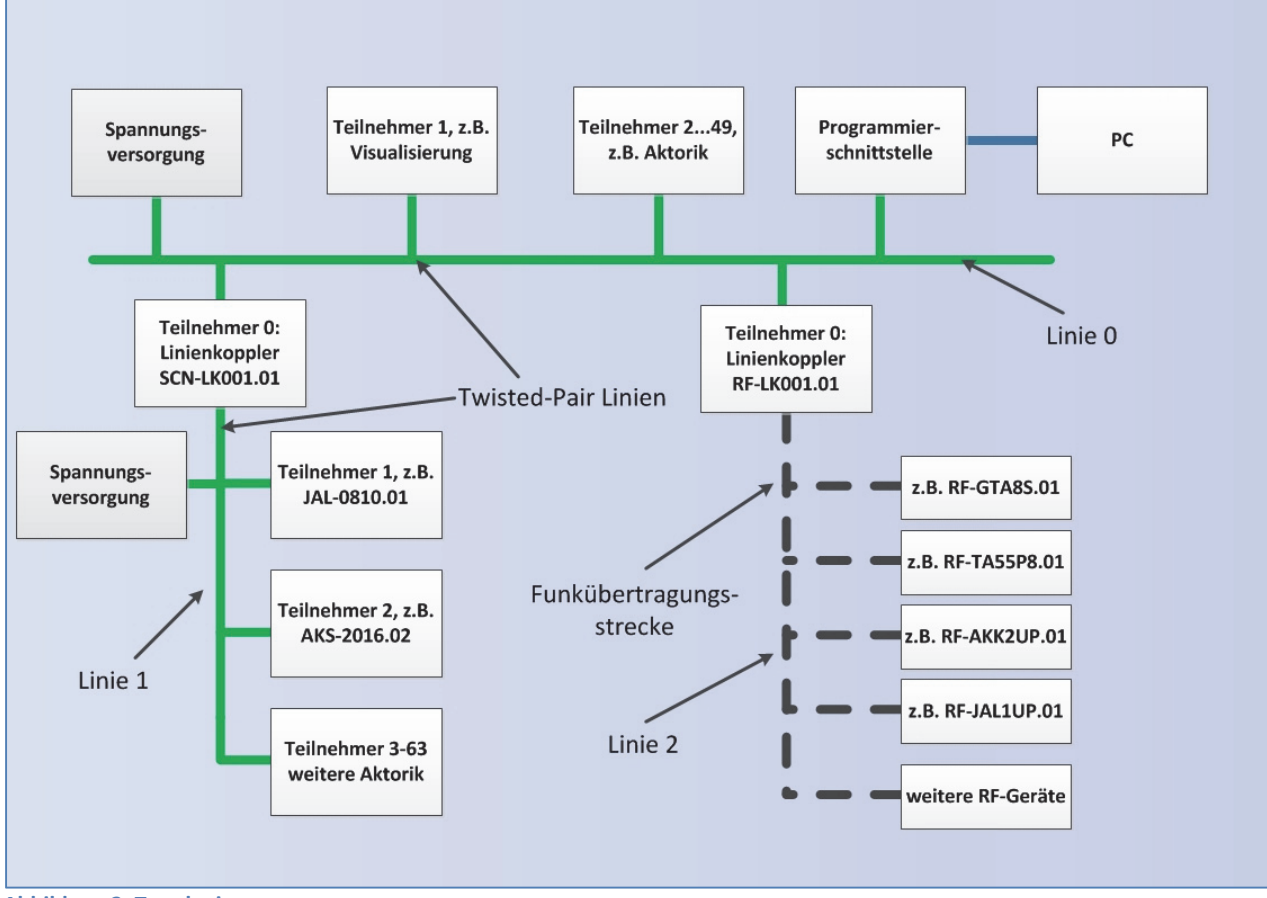

**Abbildung 3: Topologie**

Die Topologie bei der Installation mit KNX RF+ Geräten entspricht prinzipiell der mit normalen TP (Twisted Pair) Geräten. Zur Kopplung der TP Linie und der RF+ Linie ist ein KNX RF+ Funk Linienkoppler erforderlich. Jede TP Linie muss mit einer separaten Busspannungsversorgung ausgestattet werden. Bei einer KNX RF+ Linie gibt es keine Begrenzung auf 64 Geräten pro Linie. Hier stellt lediglich die Buslast auf dem Funkkanal die limitierende Größe dar. Die MDT KNX RF+ Geräte arbeiten ohne Batterie und werden direkt an 230V angeschlossen.

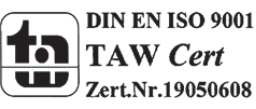

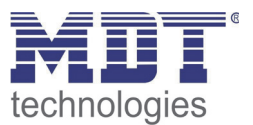

# **3 ETS‐Parameter**

#### **3.1 Hauptlinie**

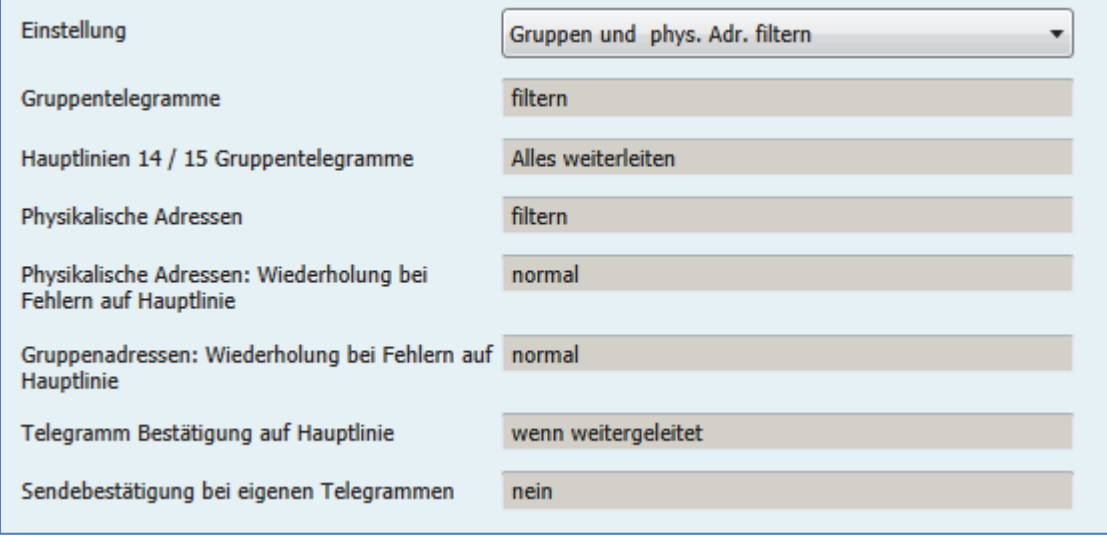

**Abbildung 4: Einstellungen Hauptlinie**

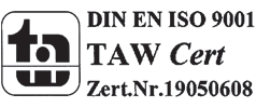

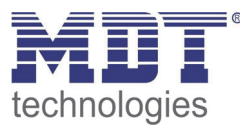

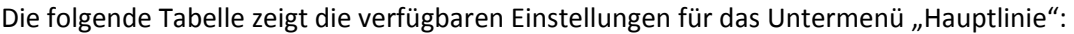

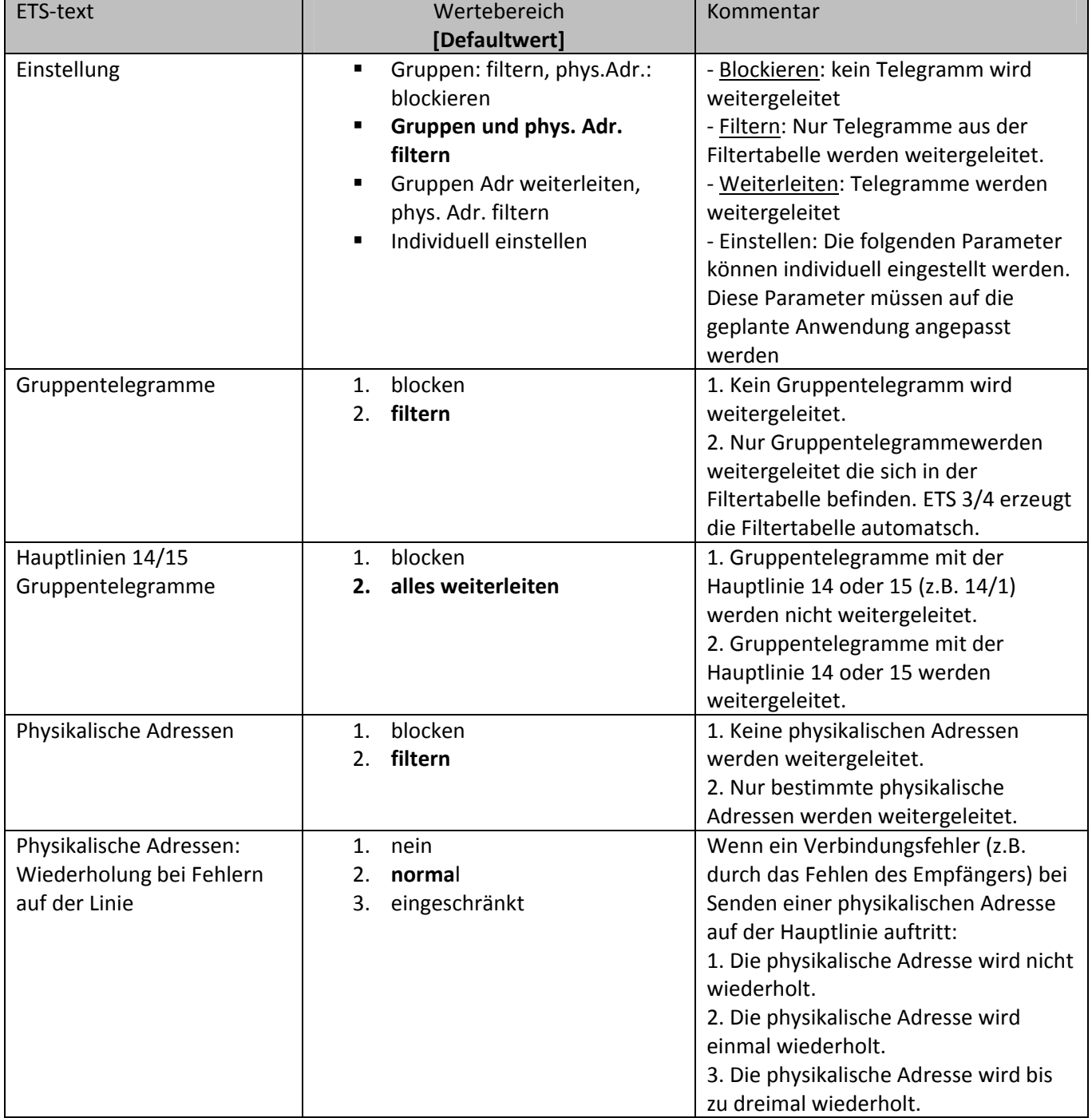

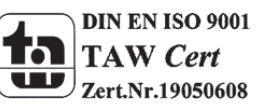

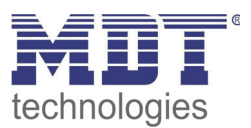

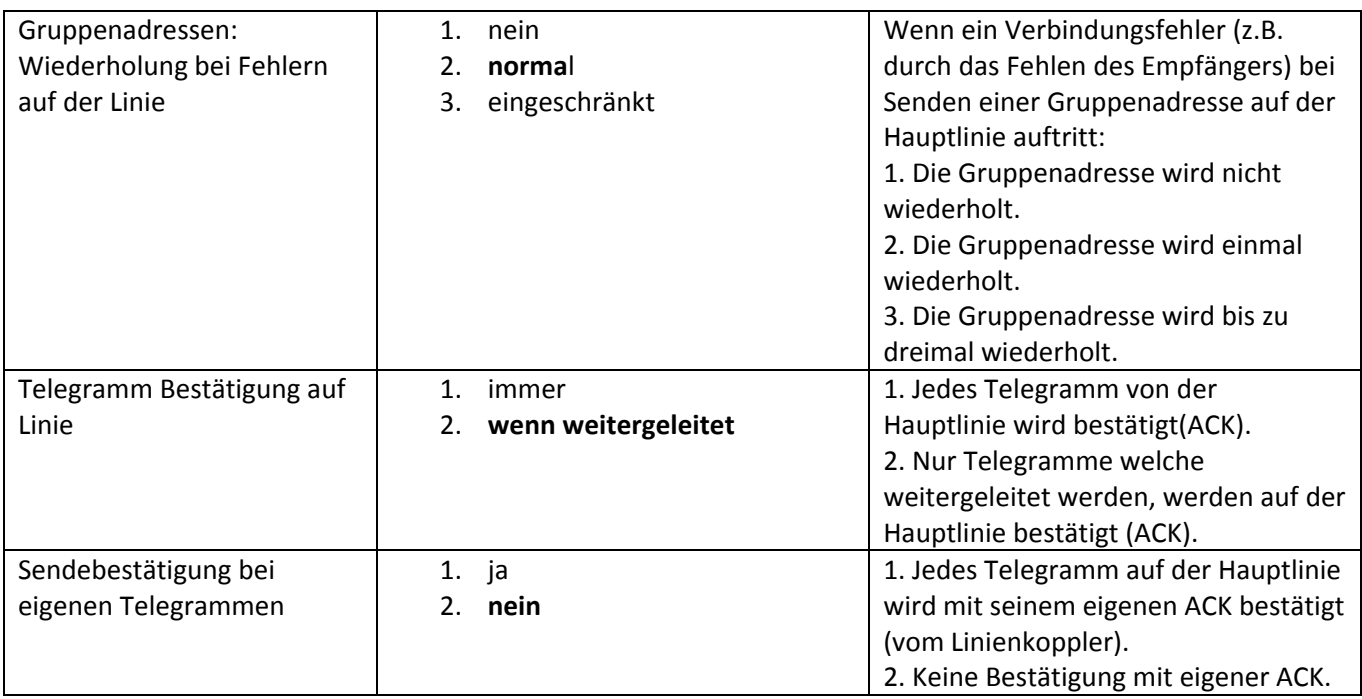

**Tabelle 1: Einstellungen Hauptlinie**

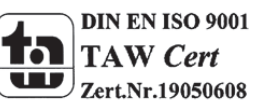

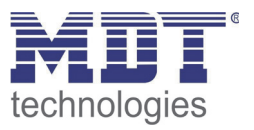

#### **3.2 Unterlinie**

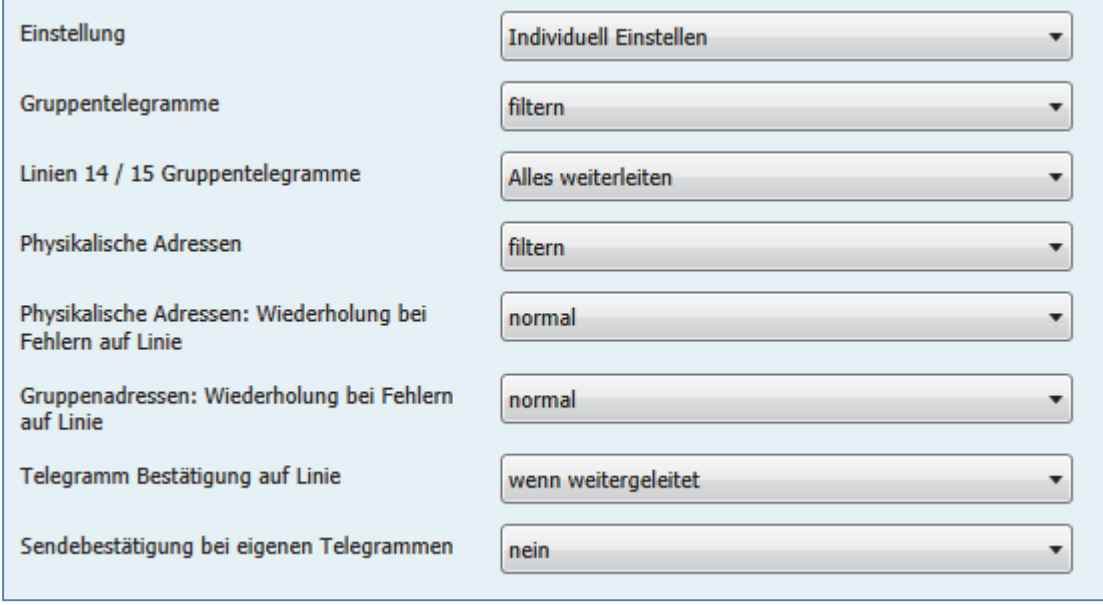

**Abbildung 5: Einstellungen Unterlinie**

Die folgende Tabelle zeigt die verfügbaren Einstellungen für das Untermenü "Linie":

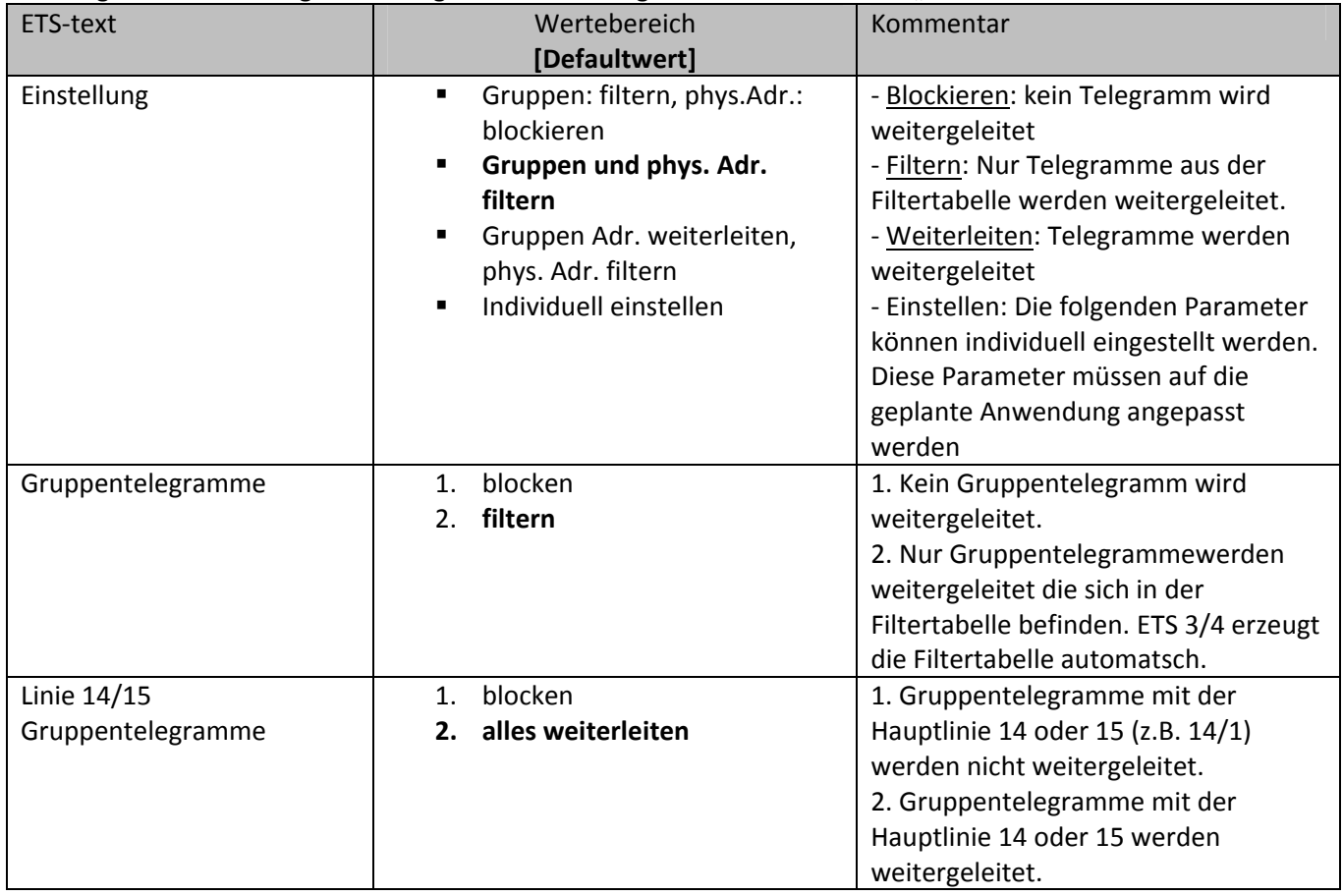

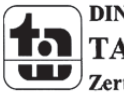

# Technisches Handbuch Funk Linienkoppler RF‐LK001.01

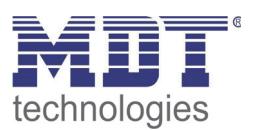

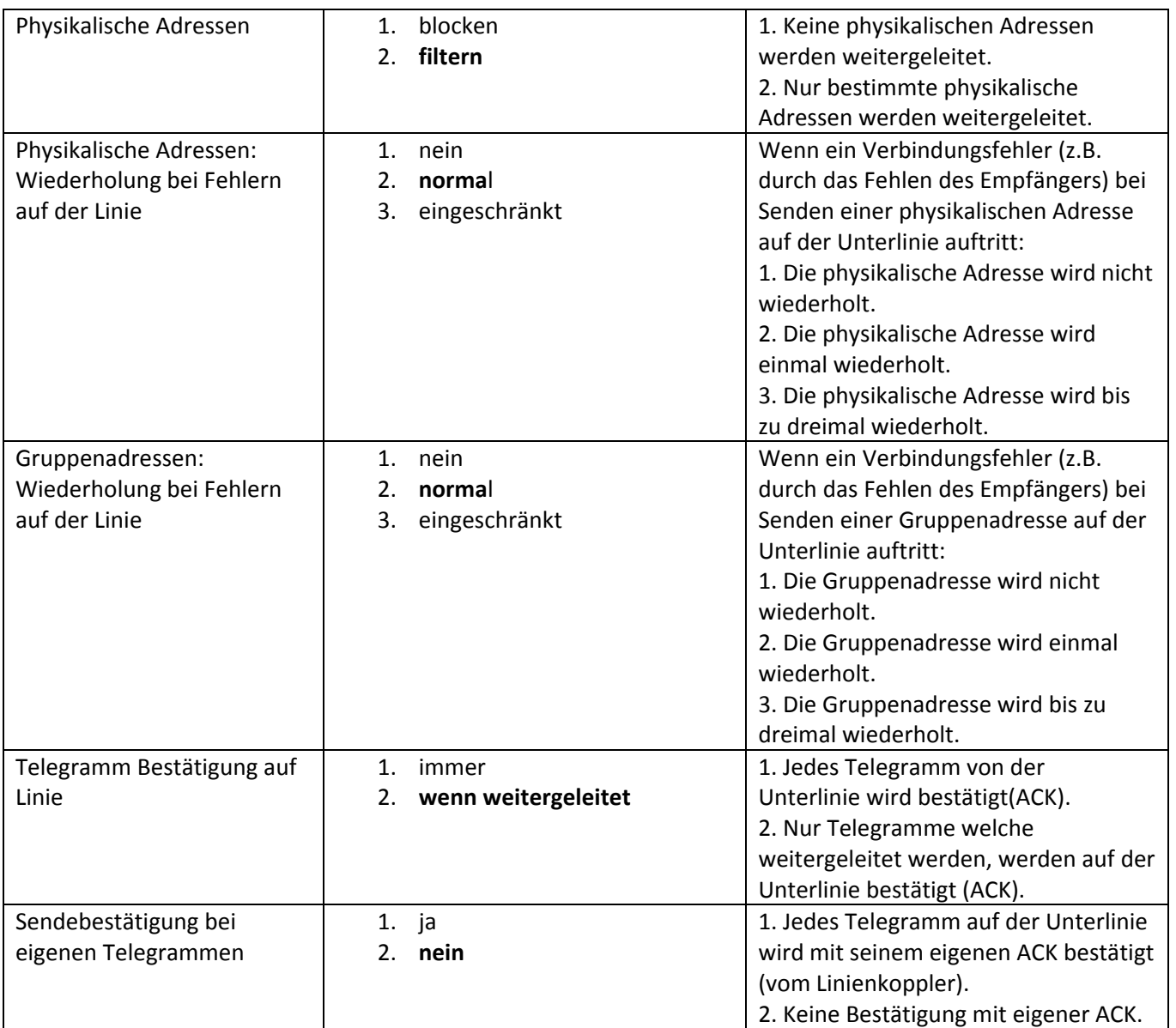

**Tabelle 2: Einstellungen Unterlinie**

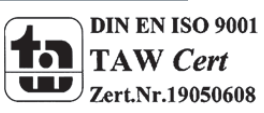

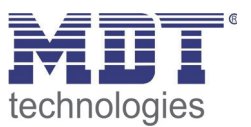

# **4 Einstellungen in der ETS**

## **4.1 Aufbau des Projekts**

Das Projekt wird identisch zu Projekten mit Twisted Pair Linienkoppler aufgebaut, nur das jede Verbindung von Funk zu Twisted Pair über den Linienkoppler RF‐LK001.01 umgesetzt werden muss. Ein Beispielprojekt könnte folgende Topologie haben:

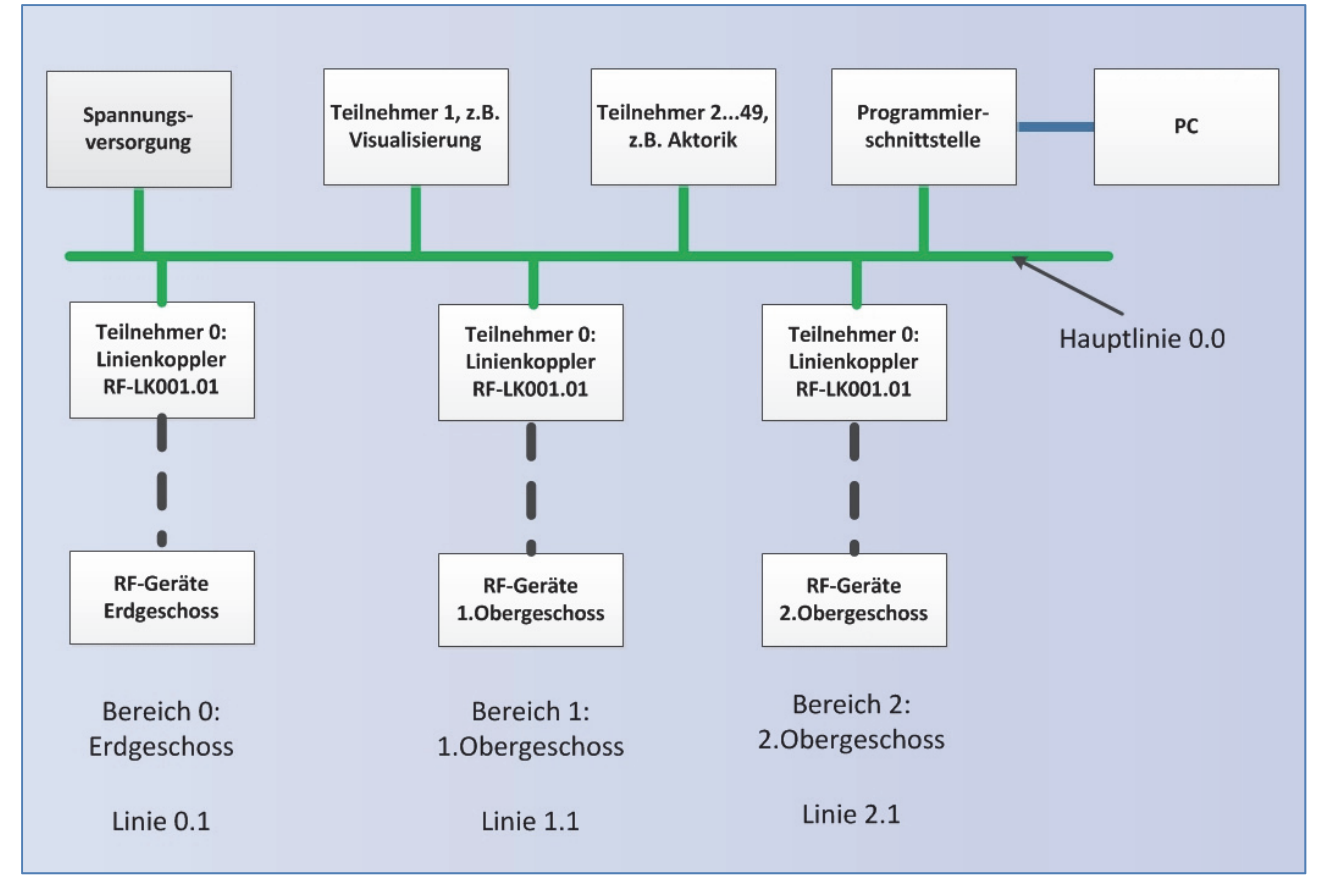

**Abbildung 6: Topologie Beispielprojekt**

In der ETS sieht die Topologie dann wie folgt aus:

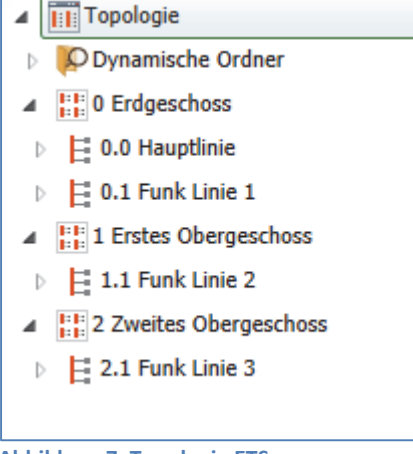

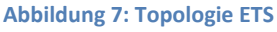

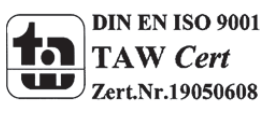

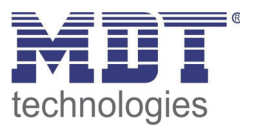

Erweitert man die Darstellung für eine Funklinie nun einmal exemplarisch, so sieht das wie folgt aus:

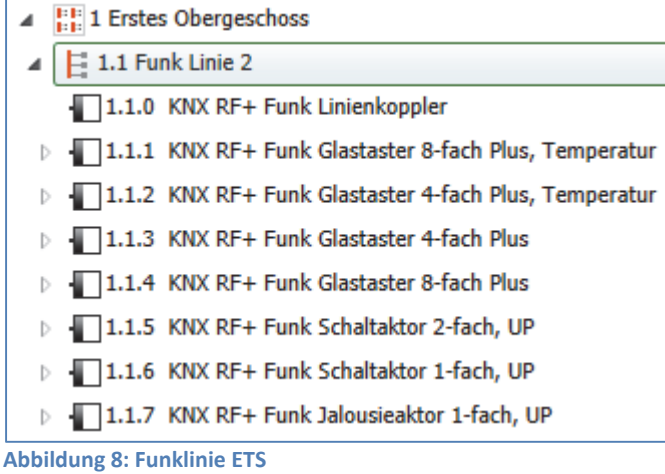

Wie im obigen Bild zu sehen, ist eine Funklinie in der ETS relativ einfach aufgebaut. Der Linienkoppler, welcher zwingend der Teilnehmer 0 der Linie sein muss, dient als "Verbinder" zwischen Twisted-Pair und KNX RF+. Alle KNX RF+ Geräte werden wie normale TP‐Geräte eingebunden und programmiert. Extra Spannungsversorgungen werden für RF+ Funklinien natürlich nicht benötigt, da jedes Gerät über einen 230V Anschluss verfügt.

Die Hauptlinie ist wie eine normale Twisted Pair Linie aufgebaut:

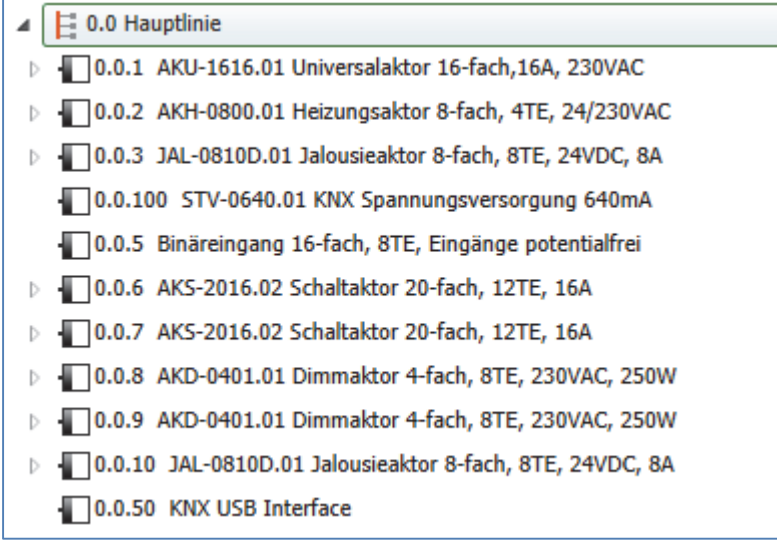

**Abbildung 9: Hauptlinie ETS**

**Wichtig: Die Programmier‐Schnittstelle darf von seiner physikalischen Adresse nicht in der KNX RF+ Linie liegen!**

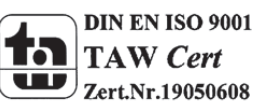

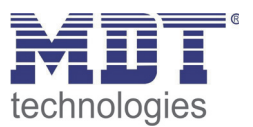

#### **4.2 Telegrammweiterleitung**

Bei den Telegrammen muss zwischen zwei Arten von Telegrammen unterschieden werden:

- 1. Telegramme mit physikalischer Adresse
- 2. Telegramme mit Gruppenadressen

Die Adressierung mit physikalischen Adressen wird zum Beispiel bei der Programmierung gebraucht, die Adressierung mit Gruppenadresse dagegen für die "normale" Buskommunikation. Das Verhalten des Linienkopplers bei physikalischen Adressen ist relativ einfach. Befindet sich die Zieladresse in der Linie des Linienkopplers, so wird das Telegramm weitergeleitet andernfalls nicht. Das Verhalten bei Telegrammen mit Gruppenadressen ist durch den Einsatz von Filtertabellen definiert. Dabei geben die Filtertabellen an welche Gruppenadressen vom Linienkoppler von Twisted Pair auf Funk und umgekehrt übertragen werden.

Dazu hört der Linienkoppler sowohl auf Twisted Pair als auch auf Funk Seite alle Gruppentelegramme mit und vergleicht dabei die Zieladresse des Telegramms mit den Gruppenadressen in der Filtertabelle. Befindet sich die Zieladresse in der Filtertabelle, so wird das Telegramm auf das jeweils andere Medium umgesetzt. Befindet sich die Zieladresse nicht in der Filtertabelle, so leitet der Linienkoppler das Telegramm nicht weiter.

## **4.3 Erzeugung der Filtertabelle**

Die Filtertabelle wird automatisch von der ETS erstellt. Dennoch gibt es Ausnahmen in denen es sinnvoll sein kann Gruppenadressen manuell zur Filtertabelle hinzuzufügen.

Jede Gruppenadresse, welche Kommunikationsobjekte von Twisted Pair Geräten und Geräten, die zur Funklinie des Linienkoppler gehören, enthalten, werden von der ETS automatisch in die Filtertabelle aufgenommen. Somit sind bereits alle Gruppenadressen in der Filtertabelle vorhanden, welche für eine reibungslose Kommunikation erforderlich sind. Wie aber bereits Eingangs dieses Kapitels erwähnt, kann es manchmal sinnvoll sein, Gruppenadressen manuell zur Filtertabelle hinzuzufügen, z.B. wenn eine Visualisierung das Verhalten gewisser Gruppenadressen anzeigen soll oder wenn Gruppenadressen für die Diagnose im Gruppen‐/Bus‐Monitor sichtbar gemacht werden sollen.

Um die Gruppenadresse manuell hinzuzufügen, wird die Gruppenadresse in der ETS ausgewählt und der Punkt "Durch Linienkoppler lassen" von Nein auf Ja gestellt:

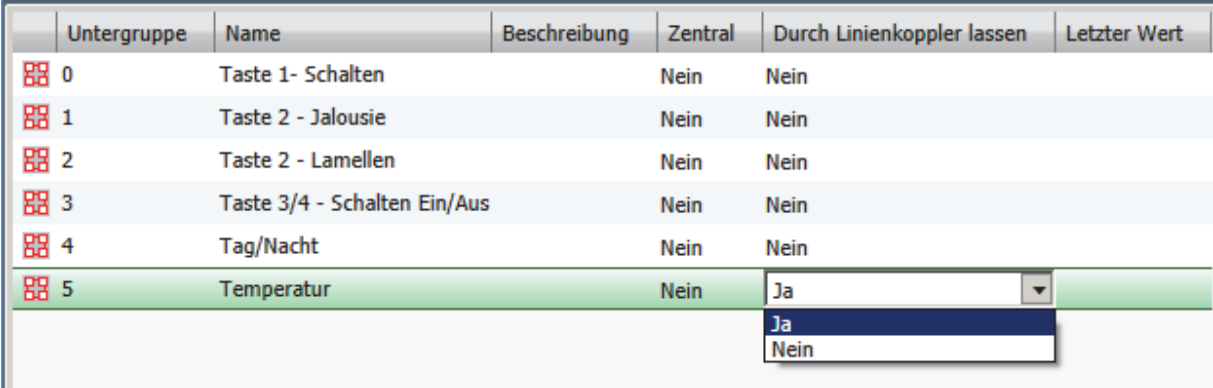

**Abbildung 10: Filtertabelle manuell setzen**

Beim manuellen Hinzufügen von Gruppenadressen zur Filtertabelle ist jedoch zu beachten, dass die Gruppenadressen nun alle Linienkoppler passieren können und dies die Bus Last auf allen Linien erhöht. Daher sollten nur Gruppenadressen, welche wirklich benötigt werden, zur Filtertabelle hinzugefügt werden.

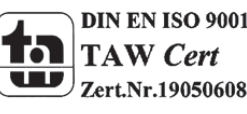

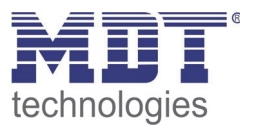

#### **4.4 Vorschau Filtertabelle**

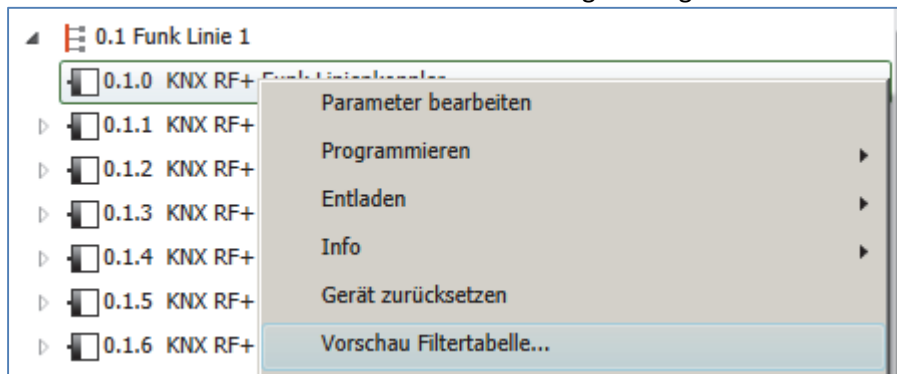

Eine Vorschau der Filtertabelle kann man wie folgt erzeugen:

**Abbildung 11: Vorschau Filtertabelle**

Dazu klickt man mit der rechten Maustaste auf den jeweiligen Linienkoppler. In dem sich öffnenden Kontextmenü kann nun der Eintrag "Vorschau Filtertabelle" ausgewählt werden. Die Filtertabelle zeigt alle Gruppenadressen an, welche von der Funkseite auf die Twisted‐Pair Seite und umgekehrt übertragen werden:

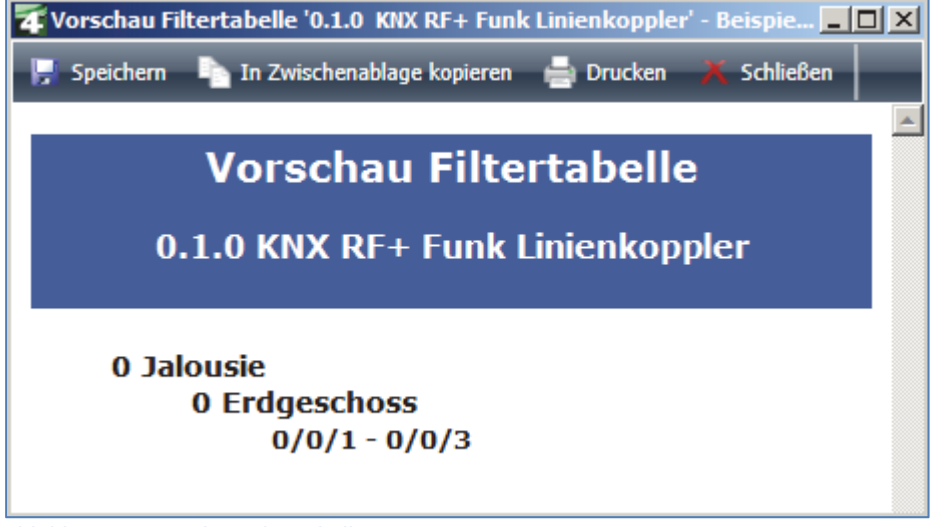

**Abbildung 12: Vorschau Filtertabelle 2**

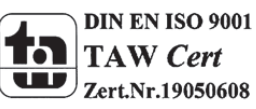

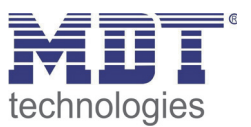

#### **4.5 Vorgehensweise bei der Inbetriebnahme**

Nachdem in das Projekt alle Geräte gemäß der richtigen Topologie, wie sie unter 4.1 Aufbau des Projekts beschrieben ist, eingefügt wurden, können die Geräte gemäß den eigenen Wünschen parametriert werden. Es empfiehlt sich hierbei den Linienkoppler RF‐LK001.01 mit den Standard‐ Einstellungen zu betreiben.

Bei der Inbetriebnahme ist das richtige Vorgehen besonders wichtig, da nur so der Datenaustausch zwischen kabelgebundener Übertragung und Funkübertragung gewährleistet ist.

#### **1. Programmierung des Linienkopplers**

Durch die Programmierung des Linienkopplers werden die aktuellen Einstellungen in den Linienkoppler geladen. Des Weiteren wird die aktuelle Filtertabelle in den Linienkoppler geladen.

#### **2. Programmierung der MDT RF+ Geräte**

Durch die Programmierung der KNX RF+ Geräte werden zum einen die Parametereinstellungen in das Gerät geladen. Dieser Vorgang ist analog zu allen Twisted‐Pair Geräten. Des Weiteren wird durch den Programmiervorgang der KNX RF+ Geräte die Domain‐Adresse in das Gerät geschrieben. Diese Domain‐Adresse ist für jede RF+ Linie einmalig und stellt sicher, dass alle RF+ Geräte einer Linie miteinander kommunizieren können, aber die Linie durch kein Gerät außerhalb der Linie beeinflusst werden kann.

**Wichtig: Bei jeder Änderung des Projektes muss zuerst der Linienkoppler neu programmiert werden (Applikationsprogramm). Anschließend müssen alle Geräte, welche von der Änderung betroffen sind neu programmiert werden.**

**Wenn sich Änderungen an der Topologie des Projektes ergeben, so muss wieder zuerst der Linienkoppler und anschließend alle Geräte, welche von der Topologie Änderung betroffen sind, neu programmiert werden.**

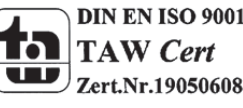

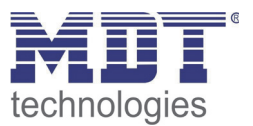

# 5 Index

## 5.1 Abbildungsverzeichnis

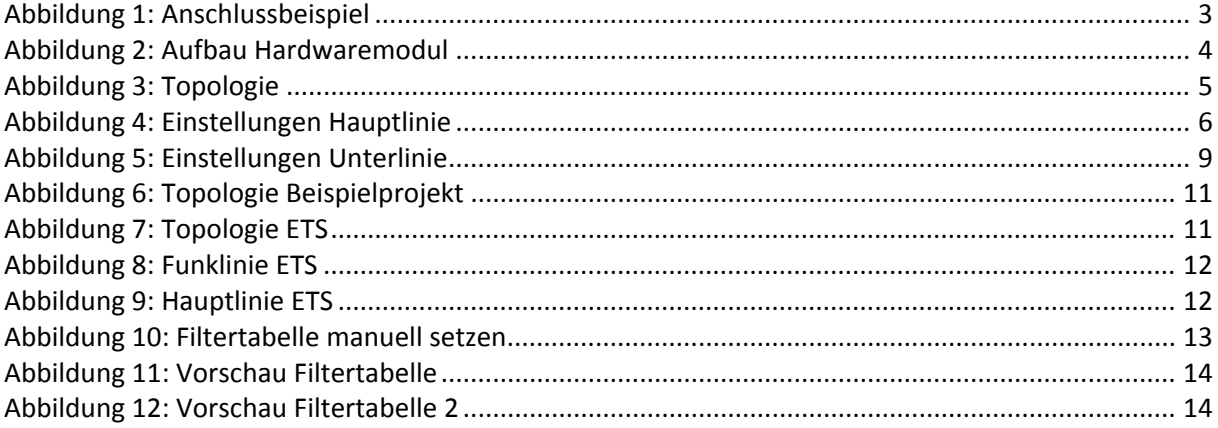

## 5.2 Tabellenverzeichnis

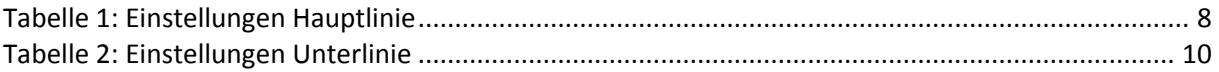

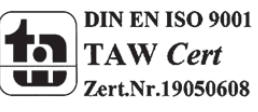

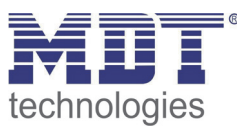

## **6 Anhang**

#### **6.1 Gesetzliche Bestimmungen**

Die oben beschriebenen Geräte dürfen nicht in Verbindung mit Geräten benutzt werden, welche direkt oder indirekt menschlichen , gesundheits‐ oder lebenssichernden Zwecken dienen. Ferner dürfen die beschriebenen Geräten nicht benutzt werden, wenn durch ihre Verwendung Gefahren für Menschen, Tiere oder Sachwerte entstehen können.

Lassen Sie das Verpackungsmaterial nicht achtlos liegen, Plastikfolien/‐tüten etc. können für Kinder zu einem gefährlichen Spielzeug werden.

#### **6.2 Entsorgungsroutine**

Werfen Sie die Altgeräte nicht in den Hausmüll. Das Gerät enthalt elektrische Bauteile, welche als Elektronikschrott entsorgt werden müssen. Das Gehäuse besteht aus wiederverwertbarem Kunststoff.

#### **6.3 Montage**

**Lebensgefahr durch elektrischen Strom:** Alle Tätigkeiten am Gerät dürfen nur durch Elektrofachkräfte erfolgen. Die länderspezifischen Vorschriften, sowie die gültigen EIB‐Richtlinien sind zu beachten.

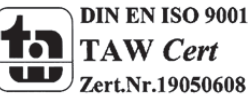

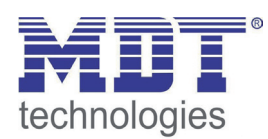

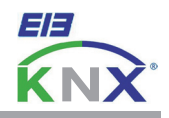

#### **MDT KNX RF+ Funk Linienkoppler, Unterputzgerät**

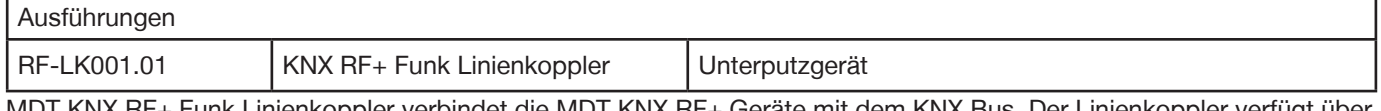

MDT KNX RF+ Funk Linienkoppler verbindet die MDT KNX RF+ Geräte mit dem KNX Bus. Der Linienkoppler verfügt über umfangreiche Filterfunktionen zur Minimierung der Buslast auf der Funkstrecke.

Der Linienkoppler ermöglicht folgenden Geräten die bidirektionale KNX RF+ Kommunikation im neuen Systemmode:

- KNX RF+ Funk Glastaster Plus mit Aktor 4/8-fach
- KNX RF+ Funk Taster Plus 2/4/6/8-fach
- KNX RF+ Funk Taster Plus mit Aktor 2/4/6/8-fach
- KNX RF+ Funk Schaltaktor 1/2-fach
- KNX RF+ Funk Jalousieaktor 1-fach
- weitere Geräte in Planung

Durch die Anbindung über den MDT KNX RF+ Funk Linienkopplers können die verbundenen KNX RF+ Geräte direkt mit der ETS parametriert werden. Es werden keine zusätzlichen Tools oder Plugins benötigt. Eine spezielle Parametrierung des Linienkopplers ist nicht notwendig.

Der MDT KNX RF+ Funk Linienkoppler ist zur Installation in Schalterdosen vorgesehen. Die Montage muss in trockenen Innenräumen erfolgen.

Zur Inbetriebnahme und Projektierung des MDT KNX RF+ Funk Linienkopplers benötigen Sie die ETS3/4/5. Die Produktdatenbank finden Sie auf unserer Internetseite unter www.mdt.de/Downloads.html

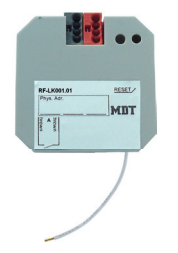

- RF-LK001.01 Produktion in Engelskirchen, zertifiziert nach ISO 9001
	- KNX RF+ Funk Linienkoppler zu Anbindung von MDT KNX RF+ Geräten, z.B. MDT Taster RF+ oder MDT Glastaster RF+
	- Neues KNX RF+ Protokoll im Systemmode
	- Inbetriebnahme mit ETS 3/4/5
	- Kompatibel zur neuen KNX RF+ Funk Spezifikation
	- Montage in Schalterdose
	- Abmessungen (B x H x T): 41mm x 41mm x 22mm
	- Integrierter Busankoppler
	- 3 Jahre Produktgarantie

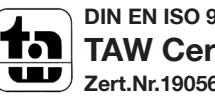

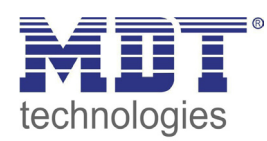

**NEW MDT KNX RF+ Linienkoppler**

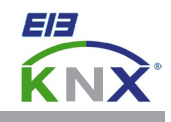

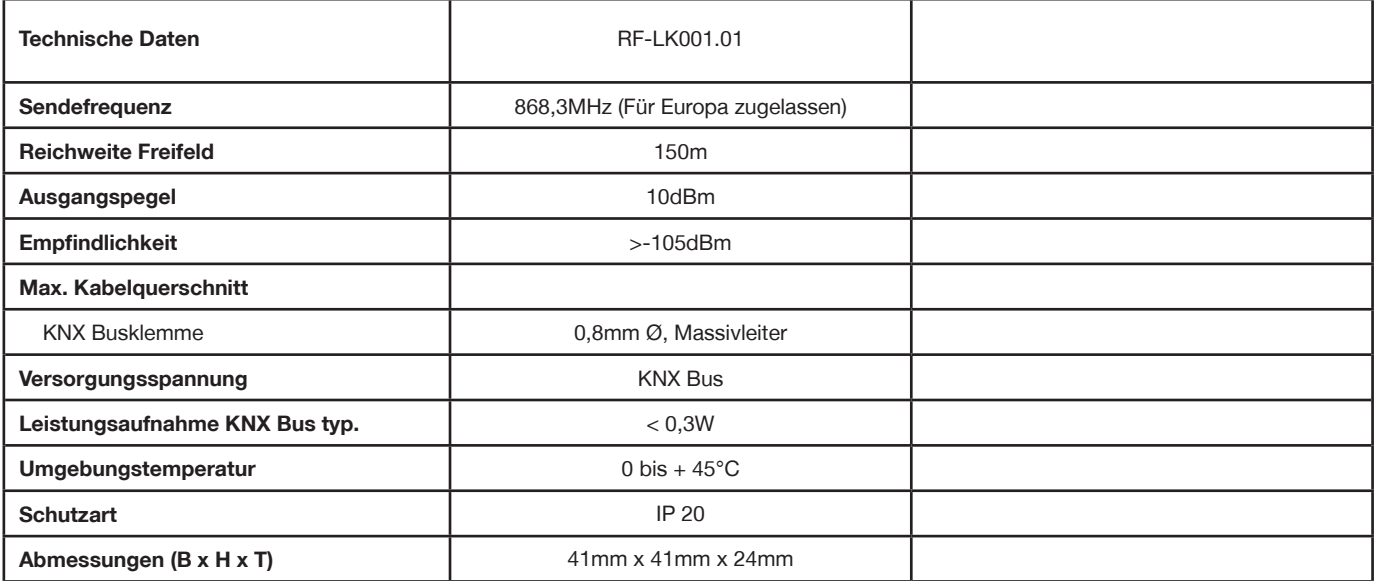

#### **Anschlussbeispiel RF-LK001.01**

Ė

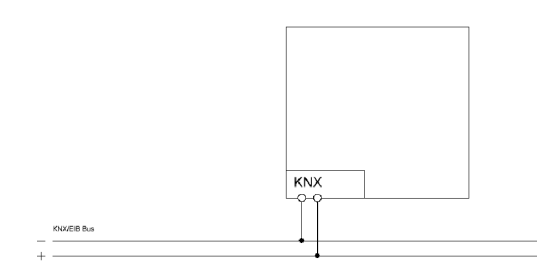

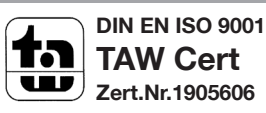